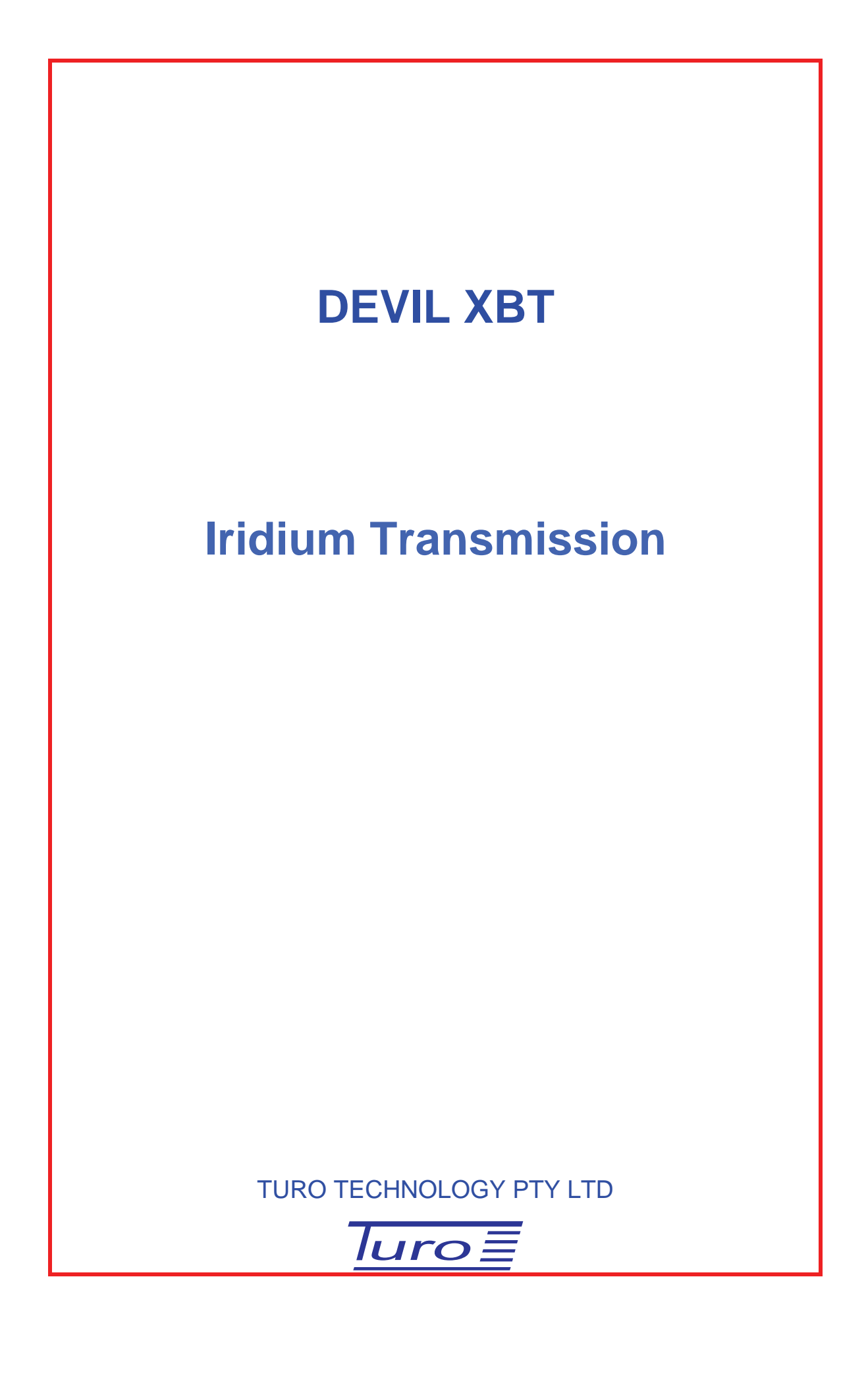

[Devil Iridium Transmission](#page-2-0)

Disclaimer

Although Turo Technology Pty Ltd (Turo) has taken all care in preparing this document, Turo makes no explicit or implied warranty with regards to the information contained herein and will not be liable for any damage or claim arising out of the information.

© 2008 Copyright Turo Technology Pty Ltd Hobart, Australia

[www.turo.com.au](http://www.turo.com.au/)

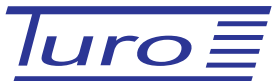

# **Revision History**

<span id="page-2-0"></span>Devil Iridium Transmission

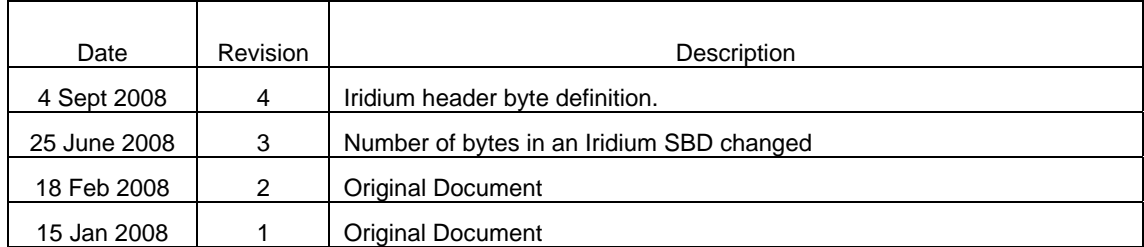

# **CONTENTS**

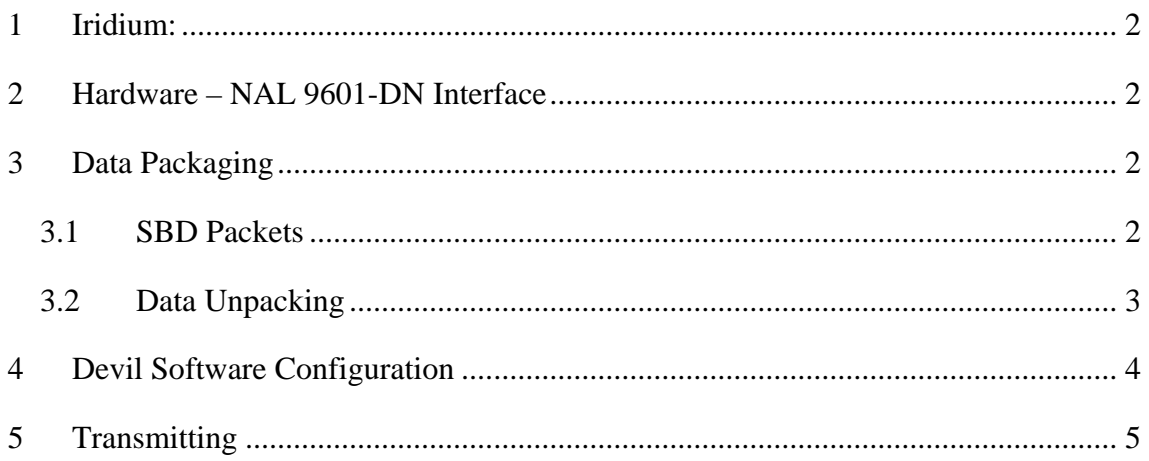

## <span id="page-4-0"></span>**1 Iridium:**

The Iridium transmission uses the Short Burst Data mode. The Transmitter supported is the NAL 9601-D. This unit only supports 340 bytes transmit (Mobile Originate – MO) and 270 bytes receive (Mobile Terminate – MT)

#### **2 Hardware – NAL 9601-DN Interface**

The NAL 9601-D transmitter is available with two different interface connectors: the NAL 9601-DI has a male 26-pin Samtec EHT series connector and the NAL 9601-DN has a standard male DB25 connector.

A 3 wire RS232 interface on the computer is used with the DB25 connector on the NAL 9601-DN wired as follows:

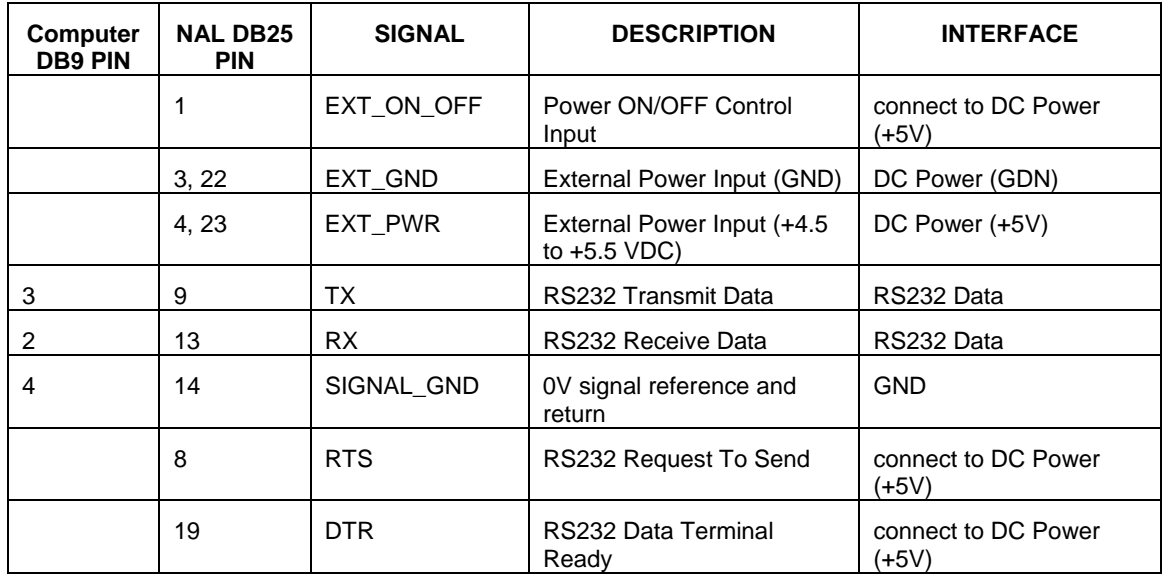

The DTR and RTS signals have to be connected to high  $(+5V)$  the first time the transmitter is used. Thereafter this is not necessary and these signals may be left unconnected, although leaving them connected is also permitted.

### **3 Data Packaging**

The message to be transmitted is TxData message can be up to 8000 bytes. TxData is divided into 335 byte parcels. Each parcel has a 5 byte header and then it is transmitted as a single SBD packet.

#### **3.1 SBD Packets**

The 5 byte header has the following definition:

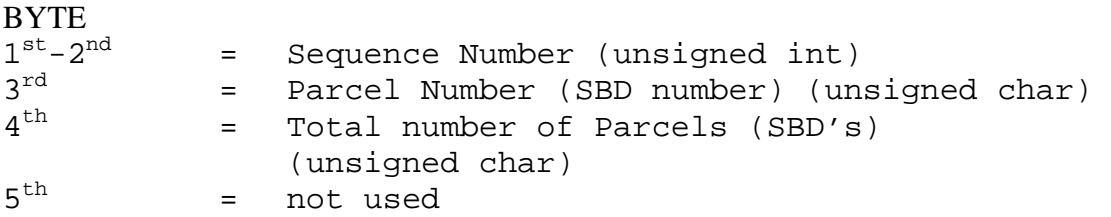

<span id="page-5-0"></span>The remainder of the SBD packet contains up to 335 bytes of TxData.

The Sequence Number begins at a random number the first time the program is used after the program is installed and then incremented by 1 for every TxData.

The Parcel Number begins at 1 for every new TxData and is incremented by 1 for each SBD packet.

NOTE: The number of bytes in an SBD (MT or MO) may vary in future as Iridium and/or NAL change the technology.

#### **3.2 Data Unpacking**

An Iridium SBD packet arrives at a designated email address as an attachment to an email.

There are 2 ways to sort the order of the SBD packets.

- 1. Each SBD packet arrives as an attachment to an email. The filename of the attachment includes a sequence number allocated by the 9600-D transmitter and incremented for each subsequent packet.
- 2. The other way is to use the 5 byte header of the data.

The full message in reassembled into the original TxData by concatenating the sequence of parcels.

The format of the contents of TxData is specified in the document "Devil Data Formats".

#### <span id="page-6-0"></span>**4 Devil Software Configuration**

Go to the Configuration->Servers… menu item and ensure that in the Transmitter Server area, the "Auto start" box is ticked and the Port no. is 58296. Then click on Done:

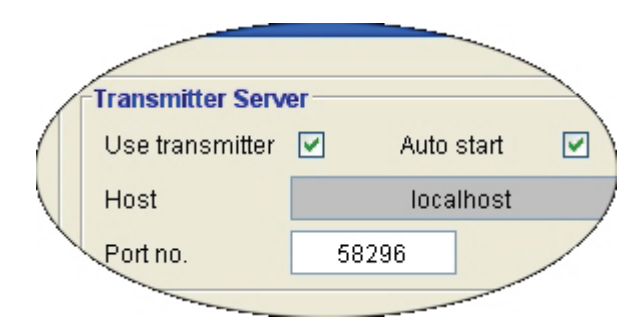

Then go to the Configuration->Transmitter Message menu item:

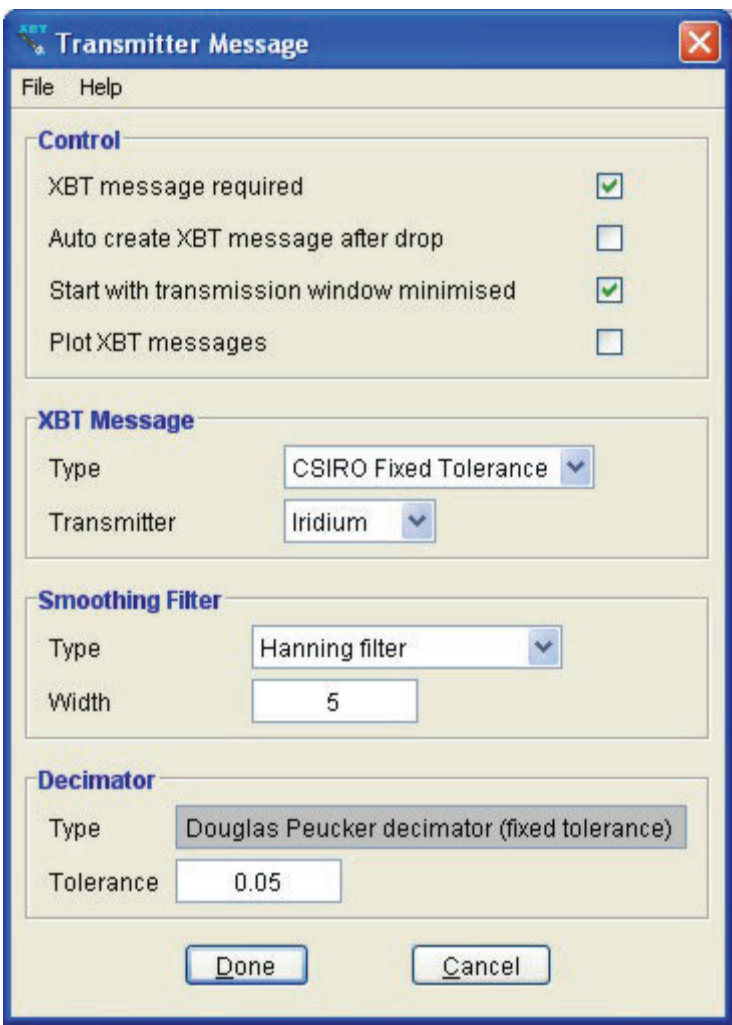

Select the XBT Message required. Checking "XBT message required" enables transmission. The various other options under Control allow different files and displays to occur:

<span id="page-7-0"></span>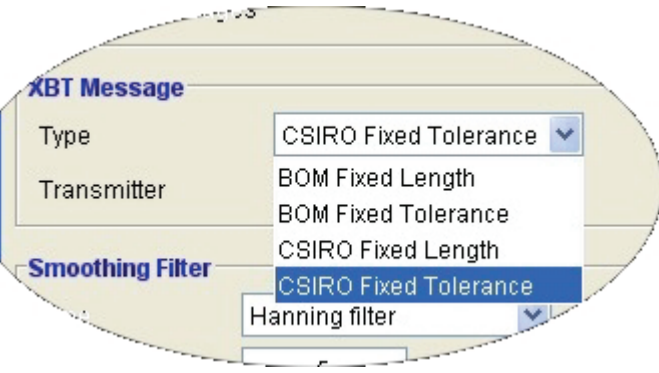

There are two formats of messages, BOM and CSIRO (see the document "Devil Data Formats" for a description of them).

The message is constructed from the profile to a reduced number of points. The number of points is either preset (Fixed Length) or a variable length depending on the preset accuracy (Fixed Tolerance). The length or tolerance is settable in the Decimator area of the window.

Note that for BOM Fixed Length, the length is not adjustable.

# **5 Transmitting**

When Iridium has been configured and the Devil Software Configuration has been setup. The messages will be transmitted either automatically or when the "Transmit..." button is clicked (depending on the setting in the above screenshot).